# **pyArchOps/tinc Documentation**

*Release 0.0.3*

**Azul**

**Jun 02, 2019**

# Contents:

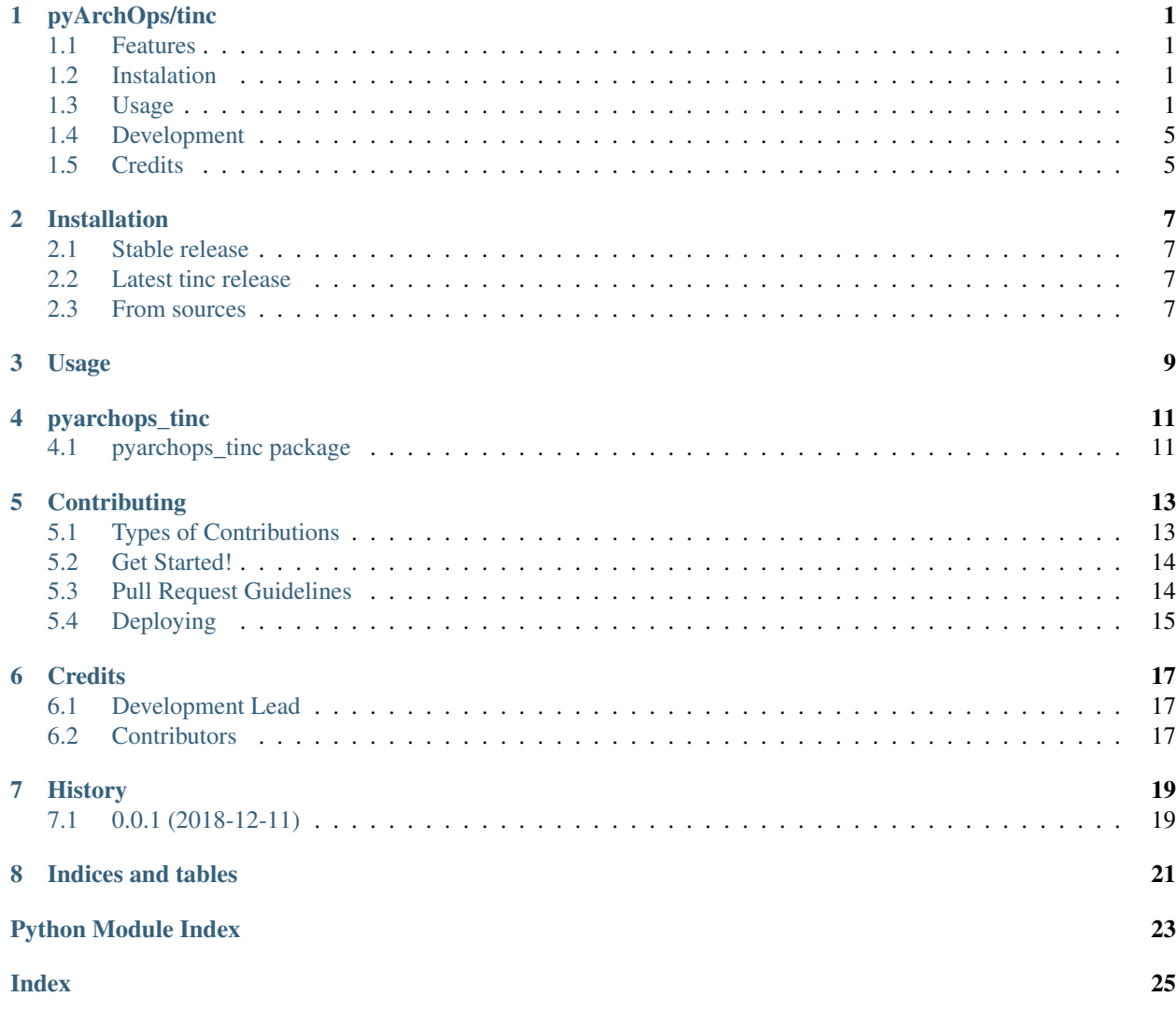

# pyArchOps/tinc

<span id="page-4-0"></span>tinc

- Free software: MIT license
- Documentation: [https://pyarchops-tinc.readthedocs.io.](https://pyarchops-tinc.readthedocs.io)

### <span id="page-4-1"></span>**1.1 Features**

• tinc

## <span id="page-4-2"></span>**1.2 Instalation**

**\$** pip install pyarchops-tinc

### <span id="page-4-3"></span>**1.3 Usage**

```
import os
import textwrap
import pyarchops_tinc
tinc_network_name = 'core-vpn'
public_key = textwrap.dedent('''
   -----BEGIN RSA PUBLIC KEY-----
```

```
(continued from previous page)
```

```
MIIBCgKCAQEAwBLTc+75h13ZyLWlvup0OmbhZWxohLMMFCUBClSMxZxZdMvyzBnW
    +JpOQuvnasAeTLLtEDWSID0AB/EG68Sesr58Js88ORUw3VrjObiG15/iLtAm6hiN
    BboTqd8jgWr1yC3LfNSKJk82qQzHJPlCO9Gc5HcqvWrIrqrJL2kwjOU66U/iRxJu
    dyOrz0sBkVgfwDBqNS96L0zFQCqk70w9KyOJqe4JNJUtBas6lbwgChDU4/B3BDW5
    PYJy2Pp8MSs2n1lhrUkXxRnj+Vl5wLQLdwog1XAGu2J8pIckPg/aB7mB/fSlFihU
    bnFlRlgHrlh8gyNYztbGWKMrQ4Bz2831PQIDAQAB
        --END RSA PUBLIC KEY--
''')
private_key = textwrap.dedent('''
    -----BEGIN RSA PRIVATE KEY-----
    MIIEpAIBAAKCAQEAwBLTc+75h13ZyLWlvup0OmbhZWxohLMMFCUBClSMxZxZdMvy
    zBnW+JpOQuvnasAeTLLtEDWSID0AB/EG68Sesr58Js88ORUw3VrjObiG15/iLtAm
    6hiNBboTqd8jgWr1yC3LfNSKJk82qQzHJPlCO9Gc5HcqvWrIrqrJL2kwjOU66U/i
    RxJudyOrz0sBkVgfwDBqNS96L0zFQCqk70w9KyOJqe4JNJUtBas6lbwgChDU4/B3
    BDW5PYJy2Pp8MSs2n1lhrUkXxRnj+Vl5wLQLdwog1XAGu2J8pIckPg/aB7mB/fSl
    FihUbnFlRlgHrlh8gyNYztbGWKMrQ4Bz2831PQIDAQABAoIBAQCU7UP1TWM/GX7m
    yCmGuYV7TxAPMxprYeTIrdR7rQklo9Ac5pIQvSxYwFRUQVPDCsmzkLyNZ+wwgPvI
    LJPANUkTsOzUrrS0UgD8cR9kPvaWtAqNX6n8syKNQTVD7pc6HrQKDbAMz0N65sqs
    ExNKUNaRSTsMTnXePrDx9cxerYIOi8duRVH/VEBIluVh5+m7ggiYzjWXOy1lExd3
    m5tqv0PicI6UTm6sUIar3pdypt0DitHBJN4apSIxv9yW+M+Uw4JEBlXL0Kq7o9M0
    NZRwdtL9q1xBC8/lu9K/nD55OvBo0cuHR6ZIqioBIsr5A0LJ6mc0xfwllEQjUD7E
    Z8pfW8blAoGBAP9iylxVvC3HWgXuTvDGPCbIdhw/AM4gR1Tz1eXGKCqyc9mTQR44
    MKCF8nrzVvQU+j5VVG1wQhZIMp7VyDLQMw0uZdj+mfSs2qwFPCLpbsa2hFco2xbs
    +Ejr3MQpbDYLodo9hAiFcg1AsRsI8MnlnigXFgEupMS+WSHQCMTZ5XcnAoGBAMCJ
    D9ofWgh1rMA1M5CSdukrcU26ScCq2b9WyhBTAd8v8SuOxLjVxsHjbhxZro9rEj0q
    Qb4AiDB88ksLGpiBg36UKHUwpiq5vlhkb27r+EwpCB5CFe1OBVIwMwwv+kyLHepl
    wdHEzndx9cWIbmlHwIaX7RM2qOGuA//3art7Ag77AoGAf4/54hsU7ozXw4SgO5XY
    78pLbJpvrYXj+2P8IFRVNdaDFVd/PDf22gdt8cngUfS0djQrAqsC55xSZJIF+JOU
    HG5jgvrRLay1YR0QR6PvqCP8gIiwvofJEKt3Tygdm/U9eAQoEhWNvV7l18okc8RU
    tlOpsxd4R6mIXeJKrwDjpBsCgYAp0FqB+5cZCT1oTOWS+0wZ3ZZw1Alab4B0vouJ
    ug1JBGdzF0GABuVwjE0ImS2A9jby06+NbR4msawJQjMXdeEx50lWEie0VbySA9Xz
    mAnHuI2LzLxoWi5rqA4eEnlgkEIB+vF59i0E4doHeVbJRIz6bhpNtuw8fwddWsVy
    TAepawKBgQDHOiiGIKsWR4Qrb0zTCQGLddRYE9/UG76ntTLA2ocOglLNZJtKFOGz
    0DbxS6Ow4enTcRMhvPf3Kn0AEdR9B1cnKgDZLZUqe0P1z11Q4LZ7BXjHJgypzEEF
    esViwAMKFer7C5GZwGMMaBVlzK/THREA1IPcOKwxopWgVvIbKus3VA==
     -----END RSA PRIVATE KEY---
''')
tinc_up_file = textwrap.dedent(f'''
    #!/bin/sh
    # see: https://www.tinc-vpn.org/pipermail/tinc/2017-January/004729.html
    macfile=/etc/tinc/{tinc_network_name}/address
    if [ -f $macfile ]; then
        ip link set tinc.{tinc_network_name} address `cat $macfile`
    else
        cat /sys/class/net/tinc.{tinc_network_name}/address >$macfile
    fi
    # https://bugs.launchpad.net/ubuntu/+source/isc-dhcp/+bug/1006937
    dhclient -4 -nw -v tinc.{tinc_network_name} -cf /etc/tinc/{tinc_network_name}/
˓→dhclient.conf -r
   dhclient -4 -nw -v tinc.{tinc_network_name} -cf /etc/tinc/{tinc_network_name}/
˓→dhclient.conf
''')
tinc_down_file = textwrap.dedent(f'''
    #!/bin/sh
```
(continued from previous page)

```
dhclient -4 -nw -v tinc.{tinc_network_name} -cf /etc/tinc/{tinc_network_name}/
˓→dhclient.conf -r
    ''')
fix\_route\_file = textwrap.dedent(f'''')#!/usr/bin/env bash
    sleep 15
    netstat -rnv | grep {tinc_network_name} | grep 0.0.0.0 >/dev/null 2>&1
    if [ $? = 0 ]; then
        route del -net {tinc_network_name} netmask 24 gateway 0.0.0.0
        route add -net {tinc_network_name} netmask 24 gateway `ifconfig tinc.{tinc_
˓→network_name}| grep inet | awk '{{ print $2 }}' `
    fi
''')
dhclient_conf_file = textwrap.dedent(f'''
    option rfc3442-classless-static-routes code 121 = array of unsigned integer 8;
    # https://bugs.launchpad.net/ubuntu/+source/isc-dhcp/+bug/1006937
    send host-name "my-host-name";
    #send dhcp-requested-address 10.16.254.23;
    request subnet-mask, broadcast-address, time-offset, routers,
        domain-name, domain-search, host-name,
        netbios-name-servers, netbios-scope, interface-mtu,
        rfc3442-classless-static-routes, ntp-servers;
    timeout 300;
\cdotsconnect_to_hosts = {
    'core_network_01': textwrap.dedent('''
        Name=core_network_01
        Address=core01.example.com
        Port=655
        Compression=0
        Subnet=10.16.254.1/32
        -----BEGIN RSA PUBLIC KEY-----
        MIIBCgKCAQEAt9PKpazBuZMEH4mwX+yc0yq5sHT3D6fLJ+VHeJdSr6nsTWbthLGS
        ti+jt2bBniaUgkzbc1vRrWtM0sfRwhFbkBOXmXsSFQY19YfT7IqxG6nJ7JLiDMPL
        V1bK8xa9t2oXOdATNrTehq6oy8BeLls+BOKXJ9T6ZR6T4Hu4KN2tcf78ZMRCyrx1
        E1O/D3YAEErnZj1KN44Agf2GJXbCfayicywvojz3Otyiu/4VMtjubgUitbHS8ZiM
        yomH9ayDdAdqyFTEQopH4zQ7GYPH2syzIJsD9yRoc2CnMALb6q5rDGeLOfoCeIZq
        TAfi2ceSo0lGQwdiFehiogZ2ng5P9/Iq5QIDAQAB
        -----END RSA PUBLIC KEY---
    '''),
    'core_network_02': textwrap.dedent('''
        Name=core_network_02
        Address=core02.example.com
        Port=655
        Compression=0
        Subnet=10.16.254.2/32
```
(continued from previous page)

```
-----BEGIN RSA PUBLIC KEY-----
       MIIBCgKCAQEApORHeJrFbe6H9Wqi25PEHpLMr1+scReE1BFNs9U5UME4PY+AGF92
        Qczpy70bH30quowy406zmglDQenIVWdpMpN2odm1V9OAz4vyk/AZzWK/wVDrIqqy
        OUFQnocdWwONGkfLShM5DHiyi5FcDS0oORWrh6LobxSQdBOZTKfgy2F6xJYUWAq7
        7jmqbJb40/Cd4BvyJekzkU71Y1TWfQnX7hvRD9S3pCpknwqtFnD8MYE+zv9p/uNC
       OsrCncN4Ur3/pcAqRRRfLuZqNvXTf1+HQk6jTPM0s1UCV5LtcEcbB4xzV8boDipm
       //8326DMTzUJntyqdhRxEYRjGuvI/Ri6uwIDAQAB
        -----END RSA PUBLIC KEY-----
    '''),
    'core_network_03': textwrap.dedent('''
       Name=core_network_03
       Address=core03.example.com
       Port=655
       Compression=0
       Subnet=10.16.254.3/32
        -----BEGIN RSA PUBLIC KEY-----
       MIIBCgKCAQEA81/Mkzf+qwxQ+Py8O5lyOWUmN84aAd5Z9d1XrCQ3iuHm7g5J0K4f
       U3JHMEOn0RU2RRUbUXiK0L8LeHCU7TiuBwz8+nOy/HCeZCiGUTuBkGKiIWSVVGY/
        SOHvAIUHhCCPMmgIuTBDywDthDGVPra++k1sRXsK5ODrPclqJzF5f5AKUaEfcfOw
       XdBn08fOu3S8SXSUoOepSS8mPQv2D0LB7hPXWlAV8tu3R9ibx2oR22c9zBWjgG5y
       tMhI3vLvnnzf2+0bNdY1ekc6G5wcCFuZb8qxt8+88Ls5Ek5jUc9Z1aqpe7x6MaYP
       KafbBTGK6BXmaAhyiQG4aALH5U2+Zl7BOwIDAQAB
        -----END RSA PUBLIC KEY-----
    '''),
}
tinc_conf_file = textwrap.dedent(f'''
   Name = laptop
   DeviceType = tap
   Device = /dev/net/tun
   Interface = tinc.{tinc_network_name}
   AddressFamily = ipv4
   LocalDiscovery = yes
   Mode=switch
   ConnectTo = core_network_01
   ConnectTo = core_network_02
   ConnectTo = core network 03
   Cipher=aes-256-cbc
   ProcessPriority = high
''')
config = {
    'tinc_network_name': tinc_network_name,
    'public_key': public_key,
    'private_key': private_key,
    'tinc_up_file': tinc_up_file,
    'tinc_down_file': tinc_down_file,
   'fix_route_file': fix_route_file,
   'tinc_conf': tinc_conf_file,
   'dhclient_conf': dhclient_conf_file,
    'connect_to_hosts': connect_to_hosts,
}
```
(continued from previous page)

```
api = Api(
    '127.0.0.1:22',
   connection='smart',
    remote_user='root',
    private_key_file=os.getenv('HOME') + '/.ssh/id_rsa',
    become=True,
    become_user='root',
    sudo=True,
    ssh_extra_args='-o StrictHostKeyChecking=no'
)
result, logs = pyarchops_tinc.apply(api, config=config)
print(result)
print(logs)
```
### <span id="page-8-0"></span>**1.4 Development**

Install requirements:

```
$ sudo pacman -S tmux python-virtualenv python-pip libjpeg-turbo gcc make vim git tk
\rightarrowtcl
```
Git clone this repository

```
$ git clone https://github.com/pyarchops/tinc.git pyarchops.tinc
$ cd pyarchops.tinc
```
2. See the *Makefile*, to get started simply execute:

**\$** make up

## <span id="page-8-1"></span>**1.5 Credits**

• TODO

## Installation

#### <span id="page-10-1"></span><span id="page-10-0"></span>**2.1 Stable release**

The pyArchOps software should be installed through the main repository, .. \_pyArchOps : [https://github.com/](https://github.com/pyarchops/pyarchops.git) [pyarchops/pyarchops.git](https://github.com/pyarchops/pyarchops.git)

**\$** pip install pyarchops

### <span id="page-10-2"></span>**2.2 Latest tinc release**

To install pyArchOps/tinc, run this command in your terminal:

**\$** pip install pyarchops\_tinc

This is the preferred method to install pyArchOps/tinc, as it will always install the most recent stable release.

If you don't have [pip](https://pip.pypa.io) installed, this [Python installation guide](http://docs.python-guide.org/en/latest/starting/installation/) can guide you through the process.

#### <span id="page-10-3"></span>**2.3 From sources**

The sources for pyArchOps/tinc can be downloaded from the [Github repo.](https://github.com/pyarchops/tinc)

You can either clone the public repository:

**\$** git clone git://github.com/pyarchops/tinc

Or download the [tarball:](https://github.com/pyarchops/tinc/tarball/master)

**\$** curl -OL https://github.com/pyarchops/tinc/tarball/master

Once you have a copy of the source, you can install it with:

**\$** python setup.py install

Usage

<span id="page-12-0"></span>To use pyArchOps/tinc in a project:

**import pyarchops\_tinc**

# pyarchops\_tinc

# <span id="page-14-3"></span><span id="page-14-1"></span><span id="page-14-0"></span>**4.1 pyarchops\_tinc package**

### **4.1.1 Submodules**

### <span id="page-14-2"></span>**4.1.2 pyarchops\_tinc.tinc module**

Main module.

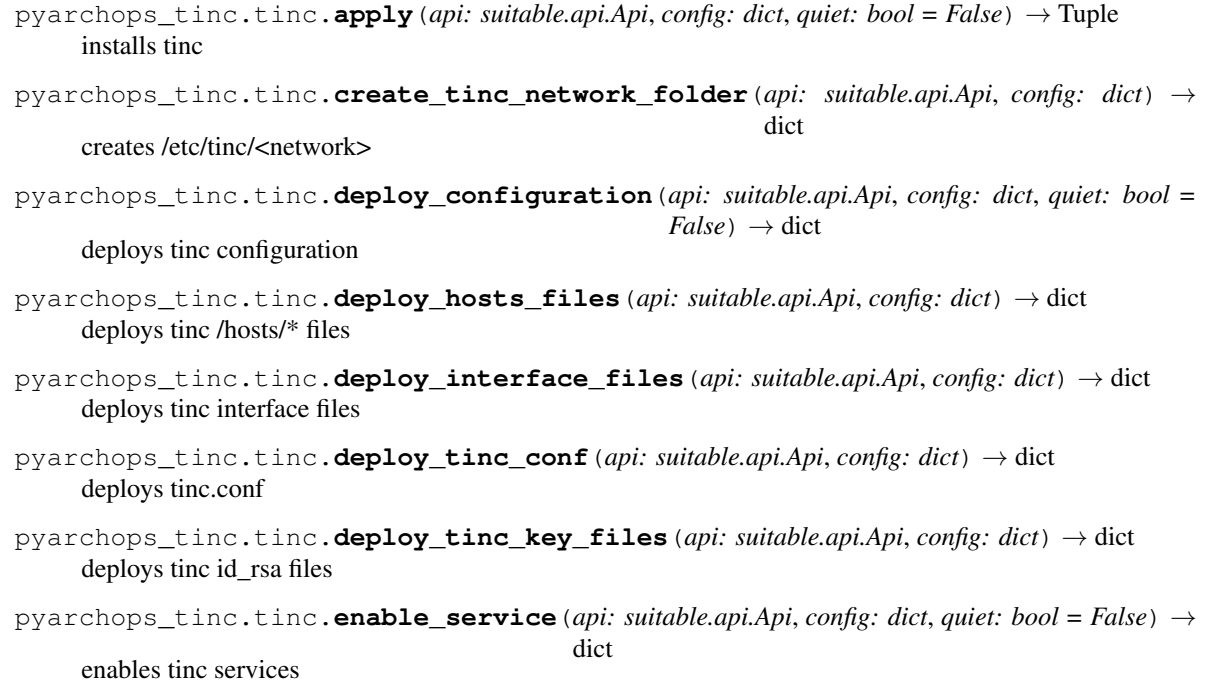

<span id="page-15-1"></span>pyarchops\_tinc.tinc.**install\_pkgs**(*api: suitable.api.Api*, *quiet: bool = False*) → dict installs tinc requirements

#### <span id="page-15-0"></span>**4.1.3 Module contents**

\_\_init\_\_.py for pyarchops\_tinc

## **Contributing**

<span id="page-16-0"></span>Contributions are welcome, and they are greatly appreciated! Every little bit helps, and credit will always be given. You can contribute in many ways:

## <span id="page-16-1"></span>**5.1 Types of Contributions**

#### **5.1.1 Report Bugs**

Report bugs at [https://github.com/pyArchOps/pyarchops/tinc/issues.](https://github.com/pyArchOps/pyarchops/tinc/issues)

If you are reporting a bug, please include:

- Your operating system name and version.
- Any details about your local setup that might be helpful in troubleshooting.
- Detailed steps to reproduce the bug.

#### **5.1.2 Fix Bugs**

Look through the GitHub issues for bugs. Anything tagged with "bug" and "help wanted" is open to whoever wants to implement it.

#### **5.1.3 Implement Features**

Look through the GitHub issues for features. Anything tagged with "enhancement" and "help wanted" is open to whoever wants to implement it.

#### **5.1.4 Write Documentation**

pyArchOps/tinc could always use more documentation, whether as part of the official pyArchOps/tinc docs, in docstrings, or even on the web in blog posts, articles, and such.

#### **5.1.5 Submit Feedback**

The best way to send feedback is to file an issue at [https://github.com/pyArchOps/tinc/issues.](https://github.com/pyArchOps/tinc/issues)

If you are proposing a feature:

- Explain in detail how it would work.
- Keep the scope as narrow as possible, to make it easier to implement.
- Remember that this is a volunteer-driven project, and that contributions are welcome :)

### <span id="page-17-0"></span>**5.2 Get Started!**

Ready to contribute? Here's how to set up *pyarchops/tinc* for local development.

- 1. Fork the *pyarchops/tinc* repo on GitHub.
- 2. Clone your fork locally:

\$ git clone git@github.com:your\_name\_here/pyarchops/tinc.git

3. set a development environment:

\$ sudo pacman -Sy tmux libffi pkgconf base-devel make \$ cd pyarchops/tinc/ \$ make up

4. Create a branch for local development:

\$ git checkout -b name-of-your-bugfix-or-feature

Now you can make your changes locally.

- 5. When you're done making changes, check that your changes pass pylint and the tests.
- 6. Commit your changes and push your branch to GitHub:

```
$ git add .
$ git commit -m "Your detailed description of your changes."
$ git push origin name-of-your-bugfix-or-feature
```
7. Submit a pull request through the GitHub website.

### <span id="page-17-1"></span>**5.3 Pull Request Guidelines**

Before you submit a pull request, check that it meets these guidelines:

- 1. The pull request should include tests.
- 2. If the pull request adds functionality, the docs should be updated. Put your new functionality into a function with a docstring, and add the feature to the list in README.rst.

3. The pull request should work for Python 3.7. Check <https://gitlab.com/pyarchops/tinc/pipelines> and make sure that the tests pass for all supported Python versions.

## <span id="page-18-0"></span>**5.4 Deploying**

A reminder for the maintainers on how to deploy. Make sure all your changes are committed (including an entry in HISTORY.rst). Then run:

```
$ bumpversion patch # possible: major / minor / patch
$ git push
$ git push --tags
```
# CHAPTER<sup>6</sup>

## **Credits**

# <span id="page-20-1"></span><span id="page-20-0"></span>**6.1 Development Lead**

• Azul [<pyarchops@azulinho.com>](mailto:pyarchops@azulinho.com)

## <span id="page-20-2"></span>**6.2 Contributors**

None yet. Why not be the first?

# History

# <span id="page-22-1"></span><span id="page-22-0"></span>**7.1 0.0.1 (2018-12-11)**

• First release on PyPI.

Indices and tables

- <span id="page-24-0"></span>• genindex
- modindex
- search

Python Module Index

<span id="page-26-0"></span>p

pyarchops\_tinc, [12](#page-15-0) pyarchops\_tinc.tinc, [11](#page-14-2)

## Index

# <span id="page-28-0"></span>A

apply() (*in module pyarchops\_tinc.tinc*), [11](#page-14-3)

## C

create\_tinc\_network\_folder() (*in module pyarchops\_tinc.tinc*), [11](#page-14-3)

# D

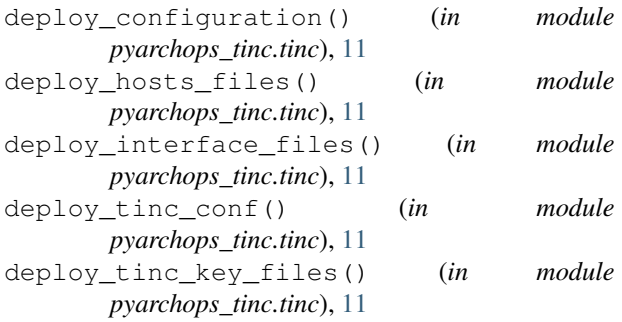

# E

enable\_service() (*in module pyarchops\_tinc.tinc*), [11](#page-14-3)

## I

install\_pkgs() (*in module pyarchops\_tinc.tinc*), [11](#page-14-3)

## P

pyarchops\_tinc (*module*), [12](#page-15-1) pyarchops\_tinc.tinc (*module*), [11](#page-14-3)